# **SLA**

- $\bullet$  [SLA](#page-0-0)
	- [enable](#page-0-1)
	- [frequency](#page-1-0)
	- $\bullet$  [ip sla](#page-1-1)
	- [ip sla logging](#page-2-0)
	- [ip sla logging level](#page-2-1) [ip sla mode](#page-3-0)
	- [ip sla responder cisco](#page-3-1)
	- [ip sla responder cisco port](#page-4-0)
	- [ip sla test](#page-5-0)
	- [ip sla schedule](#page-5-1)
	- [packet-size](#page-6-0)
	- [show ip sla configuration](#page-6-1)
	- [show ip sla test configuration](#page-6-2)
	- [show ip sla test statistics](#page-7-0)
	- [thresholds delay](#page-8-0)
	- [thresholds jitter](#page-8-1)
	- [thresholds losses](#page-9-0)
- • [Eltex-SLA](#page-10-0)
	- [authentication algorithm](#page-10-1)
	- [authentication key-chain](#page-10-2)
	- [authentication key-string](#page-11-0)
	- [control-phase authentication algorithm](#page-11-1)
	- [control-phase authentication key-id](#page-11-2)
	- [control-phase authentication key-string](#page-12-0)
	- [control-phase destination-port](#page-12-1)
	- [control-phase retry](#page-13-0)
	- [control-phase source-port](#page-13-1)
	- [control-phase timeout](#page-14-0)
	- [dscp](#page-14-1)
	- [history](#page-15-0)
	- [icmp-echo](#page-15-1)
	- [ip sla key-chain](#page-16-0)
	- [ip sla responder](#page-16-1)
	- [ip sla responder eltex](#page-17-0)
	- [ip sla responder eltex port](#page-17-1)
	- $\bullet$  [timeout](#page-18-0)
	- [timeout](#page-19-0)
	- $\cdot$  [ttl](#page-19-1)
	- [udp-jitter](#page-19-2)
	- [vrf](#page-20-0) SLA Weelink ()
	- [ip sla hostname](#page-21-1)
		- [ip sla portal](#page-21-2)
		- [ip sla responder udp ports](#page-22-0)
		- [ip sla responder udp ports](#page-22-1)
		- [udp-jitter](#page-23-0)

# SLA

# <span id="page-0-1"></span><span id="page-0-0"></span>**enable**

SLA-.

(no) SLA-.

[no] enable

### CONFIG-SLA-TEST

esr(config-sla-test)# enable

# <span id="page-1-0"></span>**frequency**

SLA-.

(no) .

frequency <TIME>

no frequency

 $\le$ TIME $>$  – , [1..604800]

10

10

#### CONFIG-SLA-TEST

esr(config-sla-test)# frequency 3600

# <span id="page-1-1"></span>**ip sla**

IP-SLA (SLA-agent).

(no) IP-SLA.

[no] ip sla

10

CONFIG

esr(config)# ip sla

# <span id="page-2-0"></span>**ip sla logging**

SLA.

(no) SLA.

[no] ip sla logging

10

### CONFIG

esr(config)# ip sla logging

# <span id="page-2-1"></span>**ip sla logging level**

IP-SLA.

(no) .

ip sla logging level <SEVERITY>

no ip sla logging level

<SEVERITY> – , ( ):

- error ;
- warning , ;
- notice ;
- information ;
- debug , ; trace – .

info

10

CONFIG

esr(config)# ip sla logging level warning

# <span id="page-3-0"></span>**ip sla mode**

SLA-agent.

(no) .

ip sla mode <MODE>

no ip sla mode

<MODE> – SLA-agent. :

eltex – SLA-agent Eltex;

wisla-local - SLA-agent Wellink;

wisla-remote - SLA-client Wellink.

eltex

10

CONFIG

esr(config)# ip sla mode wisla

# <span id="page-3-1"></span>**ip sla responder cisco**

```
 SLA-responder Cisco-SLA-agent.
```
(no) SLA-responder Cisco-SLA-agent.

[no] ip sla responder cisco

10

CONFIG-GI CONFIG-TE CONFIG-SUBIF CONFIG-QINQ-IF CONFIG-PORT-CHANNEL CONFIG-BRIDGE CONFIG-GRE CONFIG-IP4IP CONFIG-L2TP CONFIG-PPTP CONFIG-VTI CONFIG-E1 CONFIG-MULTILINK CONFIG-LOOPBACK

esr(config-if-gi)# ip sla responder cisco

# <span id="page-4-0"></span>**ip sla responder cisco port**

 UDP-, Cisco-SLA-agent. (no) .

ip sla responder cisco port <PORT>

no ip sla responder cisco port

<PORT> – UDP-, [1..65535].

10

CONFIG-GI

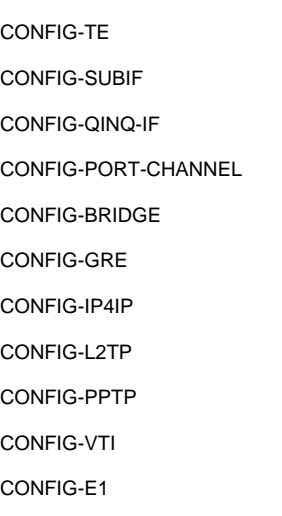

#### CONFIG-MULTILINK

#### CONFIG-LOOPBACK

esr(config-if-gi)# ip sla responder cisco port 7777

### <span id="page-5-0"></span>**ip sla test**

SLA- (SLA-agent) .

(no) SLA-.

[no] ip sla test <NUM>

<NUM> – SLA-, [1..10000].

10

#### CONFIG

esr(config)# ip sla test 10

# <span id="page-5-1"></span>**ip sla schedule**

SLA-. SLA- , .

(no) SLA .

```
ip sla schedule <TEST-NUMBER> [ life { <LIFE-TIME> | forever } ] [ start-time { <MONTH> <DAY> <TIME> | now } ]
[no] ip sla schedule <TEST-NUMBER>
```
<TEST-NUMBER> – SLA , [1..10000].

<LIFE-TIME> – , [1..2147483647] .

forever – .

<TIME> – , HH:MM:SS, :

•  $HH -$ , [0..23]; MM – , [0..59];

SS – , [0..59].

<MONTH> – , [ January / February / March / April / May / June / July / August / September / October / November / December ];

<DAY> – , [1..31];

 $now -$ .

#### CONFIG

esr(config)# ip sla schedule 1 forever now

# <span id="page-6-0"></span>**packet-size**

SLA-responder .

(no) .

packet-size <SIZE>

no packet-size

<SIZE> – SLA-, [70..10000] .

74

10

CONFIG-SLA-TEST

esr(config-sla-test)# packet-size 256

# <span id="page-6-1"></span>**show ip sla configuration**

SLA-agent.

show ip sla configuration

.

1

#### ROOT

<span id="page-6-2"></span>esr# show ip sla configuration Mode:<br>State: Enable<br>Enable  $\begin{minipage}{.4\linewidth} \texttt{State:} \end{minipage} \begin{minipage}{.4\linewidth} \begin{minipage}{.4\linewidth} \texttt{Enabled} \end{minipage} \vspace{0.5pt} \begin{minipage}{.4\linewidth} \begin{minipage}{.4\linewidth} \begin{minipage}{.4\linewidth} \end{minipage} \vspace{0.5pt} \begin{minipage}{.4\linewidth} \begin{minipage}{.4\linewidth} \end{minipage} \vspace{0.5pt} \begin{minipage}{.4\linewidth} \begin{minipage}{.4\linewidth} \end{minipage} \vspace{0.5pt} \begin{minipage}{.4\linewidth} \begin$ information

# **show ip sla test configuration**

SLA-.

```
show ip sla test configuration [ <NUM> ] [ vrf <VRF> ]
```
<NUM> – SLA-, [1..10000];

<VRF> – VRF, 31 .

1

ROOT

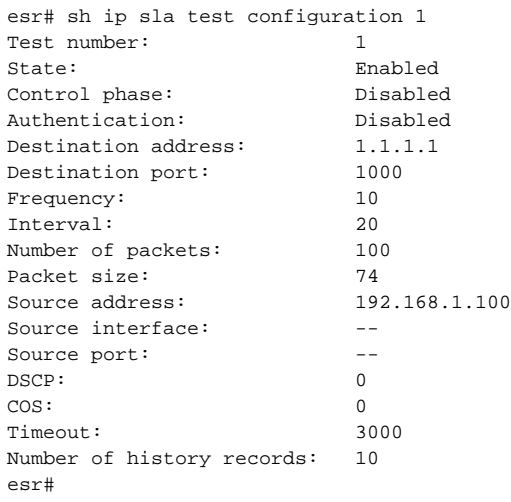

# <span id="page-7-0"></span>**show ip sla test statistics**

SLA-.

show ip sla test statistics [ <NUM> ] [ vrf <VRF> ] [ microseconds ]

<NUM> – SLA-, [1..10000];

<VRF> – VRF, 31 ;

microseconds – .

1

ROOT

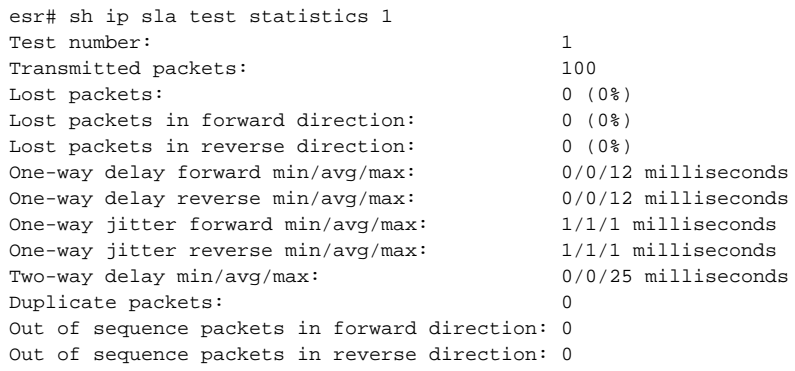

# <span id="page-8-0"></span>**thresholds delay**

(high) (low) .

(no) .

thresholds delay { high <DELAY> | low <DELAY> | forward { high <DELAY> | low <DELAY> } | reverse {high <DELAY> | low <DELAY> } } no thresholds delay { high | low | forward { high | low } | reverse { high | low } }

 $high -$ 

 $low -$ 

forward – SLA-agent SLA-responder.

reverse – SLA- responder SLA-agent.

forward/reverse – .

 $\n <\!\! {\sf DELAY}\!\!> -$  ,  $\;\;$  [1..60000] .

10

CONFIG-SLA-TEST

esr(config-sla-test)# thresholds delay low 2000

# <span id="page-8-1"></span>**thresholds jitter**

(high) (low) .

(no) .

```
thresholds jitter { high <JITTER> | low <JITTER> | forward { high <JITTER> | low <JITTER> } | reverse { high 
<JITTER> | low <JITTER> } }
no thresholds jitter { high | low | forward { high | low } | reverse { high | low } }
```
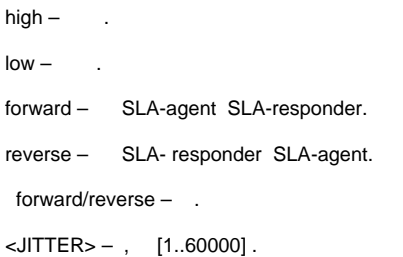

10

CONFIG-SLA-TEST

esr(config-sla-test)# thresholds jitter 50000

# <span id="page-9-0"></span>**thresholds losses**

(high) (low) .

(no) .

thresholds losses { high <NUM-PACKETS> | low <NUM-PACKETS> | forward { high <NUM-PACKETS> | low <NUM-PACKETS> } | reverse { high <NUM-PACKETS> | low <NUM-PACKETS> } }

no thresholds losses { high | low | forward | low } | reverse { high | low } }

 $high$  $low -$  . forward – SLA-agent SLA-responder. reverse – SLA- responder SLA-agent. forward/reverse – . <NUM-PACKETS> – , [1..60000] .

10

CONFIG-SLA-TEST

esr(config-sla-test)# thresholds losses

# <span id="page-10-0"></span>Eltex-SLA

# <span id="page-10-1"></span>**authentication algorithm**

SLA-agent.

(no) SLA-agent.

authentication algorithm <ALGORITHM>

no authentication algorithm

<ALGORITHM> – : sha-256, hmac-sha-256

15

### CONFIG-SLA-RESPONDER

esr(config-sla-responder)# authentication algorithm sha-256

# <span id="page-10-2"></span>**authentication key-chain**

SLA-agent.

(no) SLA-agent.

authentication key-chain <KEYCHAIN>

no authentication key-chain

<KEYCHAIN> – , 16 .

15

CONFIG-SLA-RESPONDER

esr(config-sla-responder)# authentication key-chain sla-chain

# <span id="page-11-0"></span>**authentication key-string**

SLA-agent.

(no) SLA-agent.

authentication key-string ascii-text { <CLEAR-TEXT> | encrypted <ENCRYPTED-TEXT> }

no authentication key-string

```
<CLEAR-TEXT> – , 8 16 ;
<ENCRYPTED-TEXT> – 8 16 ( 16 32 ) (0xYYYY...) (YYYY...).
```
15

#### CONFIG-SLA-RESPONDER

esr(config-sla-responder)# authentication key-string ascii-text aukey

# <span id="page-11-1"></span>**control-phase authentication algorithm**

SLA-.

(no) .

control-phase authentication algorithm <ALGORITHM> no control-phase authentication algorithm

<ALGORITHM> – , [sha-256, hmac-sha-256].

15

#### CONFIG-SLA-TEST

<span id="page-11-2"></span>esr(config-sla-test)# control-phase authentication algorithm hmac-sha-256

# **control-phase authentication key-id**

```
 key-chain, ip sla key-chain (. authentication key-chain), SLA-responder.
   (no) .
control-phase authentication key-id <ID>
no control-phase authentication key-id
```
 $<$ ID>-, [1..255].

15

#### CONFIG-SLA-TEST

esr(config-sla-test)# control-phase authentication key-id 2

# <span id="page-12-0"></span>**control-phase authentication key-string**

- SLA-responder.
- (no) , SLA-responder.

control-phase authentication key-string ascii-text { <CLEAR-TEXT> |encrypted <ENCRYPTED-TEXT>} no control-phase authentication key-string

<CLEAR-TEXT> – , 8 16 ; <ENCRYPTED-TEXT> – 8 16 ( 16 32 ) (0xYYYY...) (YYYY...).

15

CONFIG-SLA-TEST

esr(config-sla-test)# control-phase authentication key-string ascii-text conphkey

# <span id="page-12-1"></span>**control-phase destination-port**

UDP-, Eltex-SLA-responder.

(no) .

```
control-phase destination-port <PORT>
```

```
no control-phase destination-port
```
<PORT> – UDP-, [1..65535].

1800

15

#### CONFIG-SLA-TEST

esr(config-sla-test)# control-phase destination-port 9999

# <span id="page-13-0"></span>**control-phase retry**

SLA-.

(no) .

control-phase retry <TIME>

no control-phase retry

<TIME> – SLA-, [1..86400].

1

15

#### CONFIG-SLA-TEST

esr(config-sla-test)# control-phase retry 300

# <span id="page-13-1"></span>**control-phase source-port**

UDP-, c Eltex-SLA-responder.

(no) .

control-phase source-port <PORT> no control-phase source-port

<PORT> – UDP-, [1..65535].

15

#### CONFIG-SLA-TEST

esr(config-sla-test)# control-phase source-port 3333

# <span id="page-14-0"></span>**control-phase timeout**

SLA-responder, SLA- .

(no) .

control-phase timeout <TIME>

no control-phase timeout

<TIME> – SLA-, [1..4294967295].

3000

15

#### CONFIG-SLA-TEST

esr(config-sla-test)# control-phase timeout 5000

# <span id="page-14-1"></span>**dscp**

DSCP SLA-responder .

(no) .

dscp <DSCP>

no dscp

<DSCP> – DSCP, [0..63].

0

esr(config-sla-test)# dscp 58

# <span id="page-15-0"></span>**history**

SLA-.

(no) .

history <SIZE>

no history

 $\langle$ SIZE> – , [1..10000].

10

10

CONFIG-SLA-TEST

esr(config-sla-test)# history 100

# <span id="page-15-1"></span>**icmp-echo**

icmp- .

(no) .

icmp-echo <DST-ADDRESS> { source-ip <SRC-ADDRESS> | source-interface { <IF> | <TUN> } } [ interval <INTERVAL> ] [ num-packets <NUM-PACKETS> ]

no icmp-echo

<DST-ADDRESS> – ipv4- SLA- responder. IP-, AAA.BBB.CCC.DDD, [0..255]; <SRC-ADDRESS> – IP-, AAA.BBB.CCC.DDD, [0..255];  $\langle$ IF> – / IP-, , , [;](https://docs.eltex-co.ru/pages/viewpage.action?pageId=209686843#id--)  $\langle TUN \rangle - , , ,$ <INTERVAL> – , [1..6000] ; <NUM-PACKETS> – , , [1..100000];

```
10
```
CONFIG-SLA-TEST

esr(config-sla-test)# icmp-echo 10.10.1.1 source-ip 192.168.54.22 num-packets 50 interval 15

# <span id="page-16-0"></span>**ip sla key-chain**

md5 SLA-responder/agent.

(no) .

ip sla key-chain <NAME>

no ip sla key-chain

 $<$ NAME $>$  – , 1 16.

10

CONFIG

esr(config)# ip sla key-chain KEY10

# <span id="page-16-1"></span>**ip sla responder**

SLA-responder.

(no) SLA-responder.

[no] ip sla responder [ vrf <VRF> ]

<VRF> – VRF, 31 . SLA-responder VRF.

10

CONFIG

esr(config)# ip sla responder

# <span id="page-17-0"></span>**ip sla responder eltex**

SLA-responder Eltex-SLA-agent.

(no) SLA-responder Eltex -SLA-agent.

[no] ip sla responder eltex

10

CONFIG-GI CONFIG-TE CONFIG-SUBIF CONFIG-QINQ-IF CONFIG-PORT-CHANNEL CONFIG-BRIDGE CONFIG-GRE CONFIG-IP4IP CONFIG-L2TP CONFIG-PPTP CONFIG-VTI CONFIG-E1 CONFIG-MULTILINK CONFIG-LOOPBACK

esr(config)# ip sla responder eltex

# <span id="page-17-1"></span>**ip sla responder eltex port**

 UDP-, Eltex-SLA-agent. (no) .

ip sla responder eltex port <PORT>

no ip sla responder eltex port

<PORT> – UDP-, [1..65535].

```
1800
```
10

CONFIG-GI CONFIG-TE CONFIG-SUBIF CONFIG-QINQ-IF CONFIG-PORT-CHANNEL CONFIG-BRIDGE CONFIG-GRE CONFIG-IP4IP CONFIG-L2TP CONFIG-PPTP CONFIG-VTI CONFIG-E1 CONFIG-MULTILINK CONFIG-LOOPBACK

esr(config)# ip sla responder eltex port 5555

# <span id="page-18-0"></span>**timeout**

SLA-responder, SLA-agent SLA-.

(no) .

timeout <TIME>

no timeout

<TIME> – , [1..4294967295].

#### 3000

10

CONFIG-SLA-TEST

esr(config-sla-test)# timeout 1000

# <span id="page-19-0"></span>**timeout**

SLA-agent, SLA-responder SLA-.

(no) .

timeout <TIME>

no timeout

<TIME> – SLA-, [1..4294967295].

3000

10

#### CONFIG-SLA-RESPONDER

esr(config-sla-responder)# timeout

# <span id="page-19-1"></span>**ttl**

 TTL SLA-responder . (no) .

ttl <TTL>

no ttl

<TTL> – TTL, [1..255].

64

10

CONFIG-SLA-TEST

<span id="page-19-2"></span>esr(config-sla-test)# ttl

# **udp-jitter**

udp- .

(no) .

```
udp-jitter <DST-ADDRESS> <DST-PORT> { source-ip <SRC-ADDRESS> | source-interface { <IF> | <TUN> } } [ source-port 
<SRC-PORT> ] [ interval <INTERVAL> ] [ num-packets <NUM-PACKETS> ] 
no udp-jitter
```
<DST-ADDRESS> – ipv4- SLA- responder. IP-, AAA.BBB.CCC.DDD, [0..255]; <DST-PORT> – UDP- , [1..65535]; <SRC-ADDRESS> – IP-, AAA.BBB.CCC.DDD, [0..255];  $\langle$ IF>- / IP- , , [;](https://docs.eltex-co.ru/pages/viewpage.action?pageId=209686843#id--)  $\langle TUN \rangle - , , ,$ <SRC-PORT> – UDP- , [1..65535]; <INTERVAL> – , [1..255] ; <NUM-PACKETS> – , , [1..6000]; <SRC-ADDRESS> – source SLA , ipv4-. ipv4-.

control enable <INTERVAL> – 20 <NUM-PACKETS> – 100 <SRC-PORT> –

10

#### CONFIG-SLA-TEST

esr(config-sla-test)# udp-jitter 10.10.1.1 50000 source-ip 192.168.54.22 num-packets 50 interval 15

#### <span id="page-20-0"></span>**vrf**

VRF, SLA-.

(no) SLA- .

vrf <VRF>

no vrf

<VRF> – VRF, 31 .

## CONFIG-SLA-TEST

esr(config-sla-test)# vrf subrouter

# <span id="page-21-0"></span>SLA Weelink ( )

Δ .

# <span id="page-21-1"></span>**ip sla hostname**

wiSLA.

(no) .

ip sla hostname <NAME>

no ip sla hostname

 $<$ NAME $>$  – , 31.

hostname .

10

# CONFIG

esr(config)# ip sla hostname esr2517

# <span id="page-21-2"></span>**ip sla portal**

wiSLA.

(no) .

ip sla portal <URL> no ip sla portal

 $<$ URL $>$  – , 8 255.

.

#### CONFIG

10

esr(config)# ip sla portal wislaurl.loc

# <span id="page-22-0"></span>**ip sla responder udp ports**

SLA responder TCP/UDP-.

(no) SLA responder.

[no] ip sla responder udp ports <PORT-SET-NAME>

<PORT-SET-NAME> – TCP/UDP-, 31 .

10

.

CONFIG

esr(config)# ip sla responder udp ports SLA\_PORTS

# <span id="page-22-1"></span>**ip sla responder udp ports**

UDP- IP SLA-.

(no) .

ip sla responder udp ports <OBJECT-GROUP-SERVICE>

no ip sla responder udp ports

<OBJECT-GROUP-SERVICE> – TCP/UDP-, 31 .

.

10

CONFIG

esr(config)# ip sla responder udp ports OGS\_SLA

# <span id="page-23-0"></span>**udp-jitter**

udp jitter .

(no) udp jitter .

```
[no] udp-jitter <DST-ADDRESS> <DST-PORT> [ control { enable | disable } ] [ interval <INTERVAL> ] [ num-packets 
<NUM-PACKETS> ] [ source-ip <SRC-ADDRESS> ] [ source-port <SRC-PORT> ]
```
<DST-ADDRESS> – responder SLA , ipv4-. ipv4-.

IP-, AAA.BBB.CCC.DDD, [0..255].

<DST-PORT> – UDP- , [1..65535].

enable – .

disable – .

<INTERVAL> – , [1..6000] .

<NUM-PACKETS> – , , [1..100000].

<SRC-ADDRESS> – source SLA , ipv4-. ipv4-.

IP-, AAA.BBB.CCC.DDD, [0..255].

<SRC-PORT> – UDP- , [1..65535].

control enable

<INTERVAL> – 20 <NUM-PACKETS> – 100 <SRC-ADDRESS> – IP- , SLA responder <SRC-PORT> –

10

CONFIG-SLA-TEST

esr(config-sla-test)# udp-jitter 10.10.1.1 50000 control enable num-packets 50 interval 15